# **Plattform MX6** Softwareoption S111 FTP Server

## **1 Identifikation**

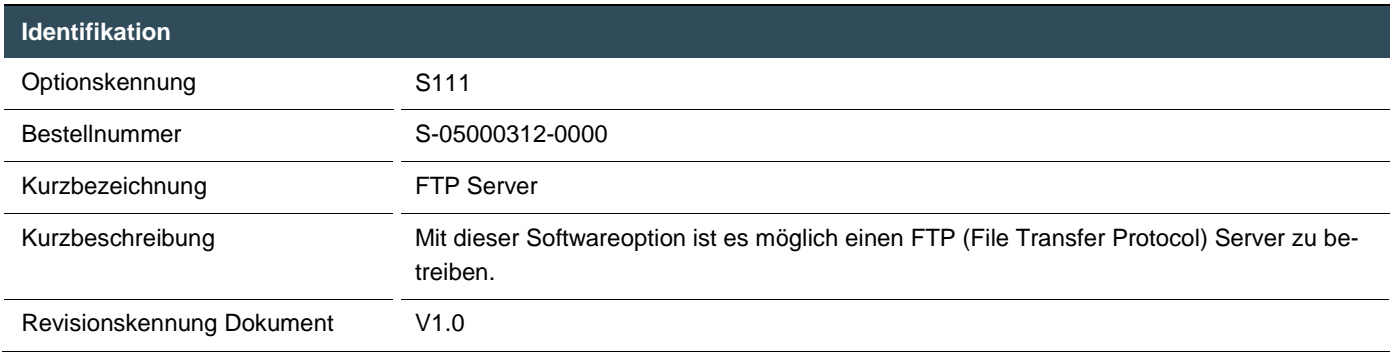

## **2 Systemvoraussetzungen und Einschränkungen**

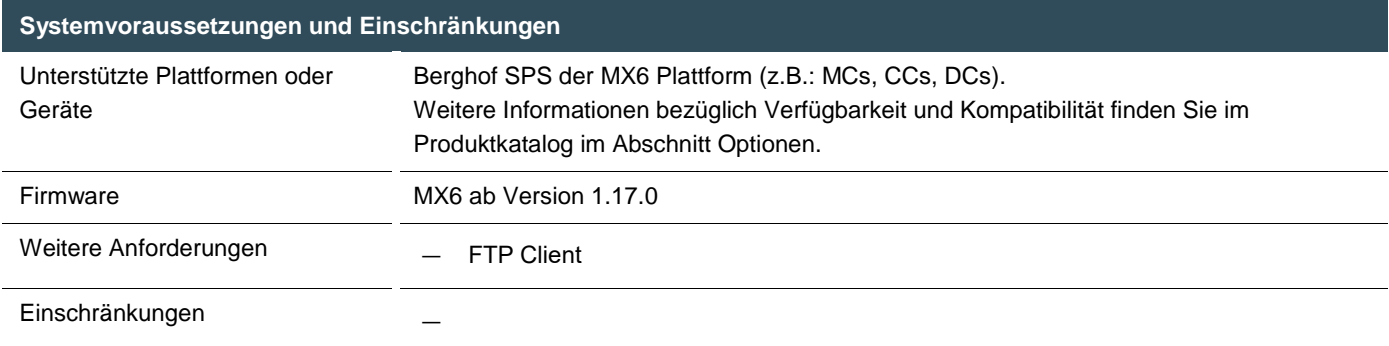

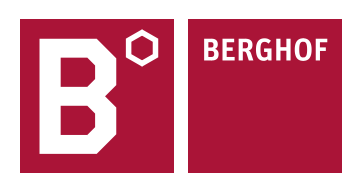

### **3 Produktbeschreibung**

Mit dieser Erweiterung ist es möglich, einen FTP (File Transfer Protocol) Server zu betreiben. Der FTP Server kann genutzt werden um Dateien vom Client zum Server zu übertragen [\(Hochladen\)](https://de.wikipedia.org/wiki/Hochladen) oder/und vom [Server](https://de.wikipedia.org/wiki/Server_(Software)) zu[m Client](https://de.wikipedia.org/wiki/Client) zu übertragen [\(Herunterla](https://de.wikipedia.org/wiki/Herunterladen)[den\)](https://de.wikipedia.org/wiki/Herunterladen). Über eine Benutzerverwaltung kann der Zugriff über FTP auf das Dateisystem und darin enthaltene Dateien reglementiert werden.

Dabei werden die Benutzer Berechtigungen in drei Gruppen unterteilt:

— ftp admin

Ermöglicht uneingeschränkten Zugriff ( Dateien die als ReadOnly gekennzeichnet sind können nicht verändert werden ) auf das komplette Dateisystem der SPS. Der Anwender kann außerhalb des FTP Basisverzeichnisses navigieren.

ftp user

Der Anwender kann Dateien lesen und schreiben. Ein Navigieren außerhalb des FTP Basisverzeichnisses ist nicht möglich.

ftp reader

Der Anwender kann Dateien nur lesen. Ein Navigieren außerhalb des FTP Basisverzeichnisses ist nicht möglich.

Der Zugriff auf den FTP Server kann über einen marktüblichen FTP Client und/oder über einen Webbrowser erfolgen.

### **4 Technische Daten**

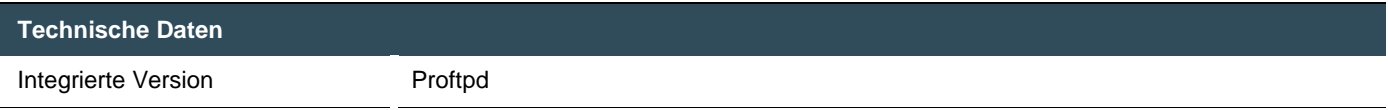

## **5 Quick Start Guide**

#### 5.1 FTP Server starten

Um den FTP Server nutzen zu können muss dieser zuerst über das Webinterface der Steuerung aktiviert werden. Nach einer Änderung der Einstellung muss der "Save" Button gedrückt werden. Die veränderten Einstellungen sind nach einem Reboot des Systems aktiv.

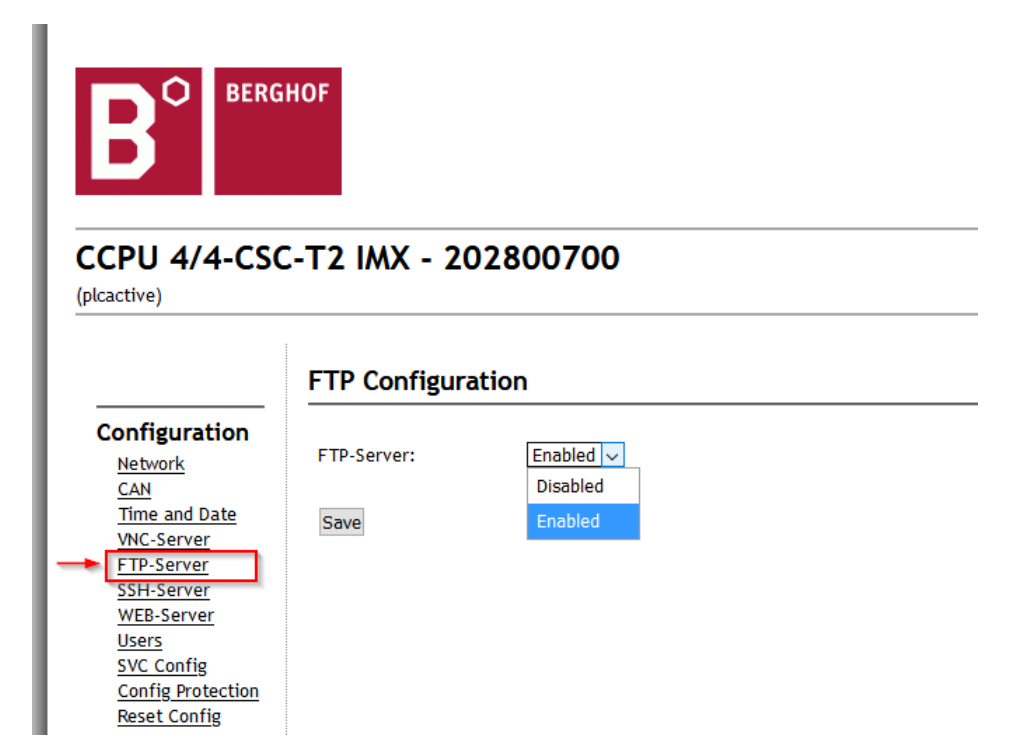

#### 5.2 FTP Benutzerkonfiguration

Die Benutzerkonfiguration kann über den Konfigurationseintrag "User" geöffnet werden.

Das System hat ab Haus drei fest eingestellte Benutzer (ftpuser, ftpadm, ftpreader) bei denen nur das Passwort für den FTP Zugriff verändert werden kann. FTP Berechtigungsgruppe und FTP Basisverzeichnis sind für diese Benutzer fix und somit nicht editierbar.

Des Weiteren gibt es noch fünf weitere Benutzer die in ihrem Namen, Passwort, FTP Basisverzeichnis und FTP Berechtigungsgruppe modifiziert werden können. Ein aktiv und inaktiv schalten des Benutzers ist ebenfalls möglich.

Zu beachten ist das der im FTP Basisverzeichnis angegebene Verzeichnispfad existieren muss und nicht automatisch vom System angelegt wird. Änderungen der Benutzereinstellungen werden nach dem Betätigen des Change Buttons übernommen. Die veränderten Einstellungen sind nach einem Reboot des Systems aktiv.

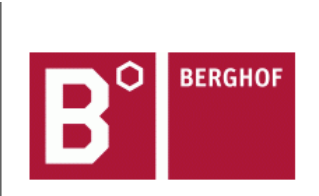

#### CCPU 4/4-CSC-T2 IMX - 202800700

(plcactive)

#### **User Management**

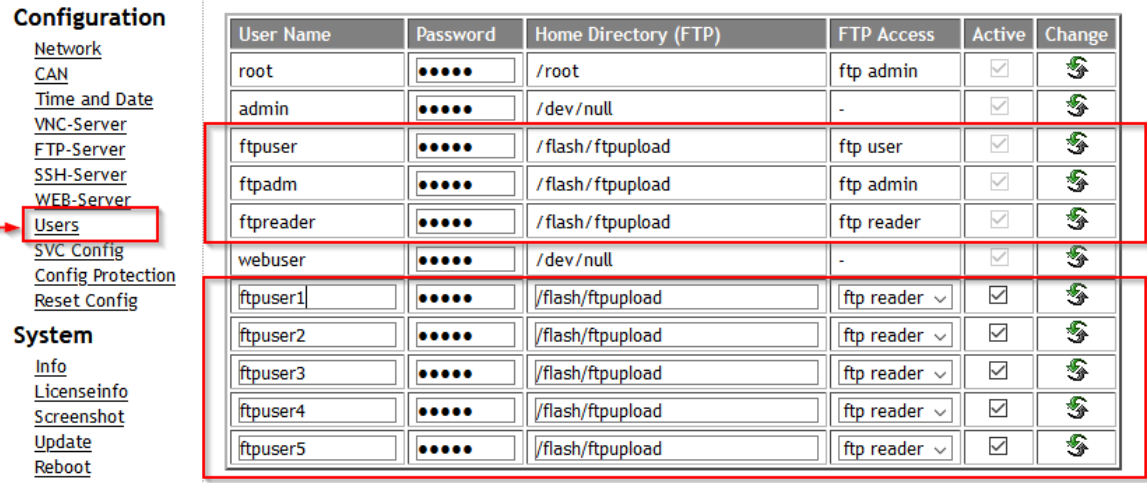

**Ihre Ansprechpartner erreichen Sie unter:**

Vertriebsteam | T +49.7121.894-131 | controls@berghof.com